# **Alterar Dados Pessoais de Docente Externo**

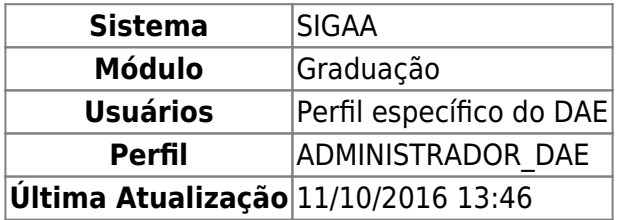

Nesta funcionalidade o usuário poderá buscar por um docente externo e alterar seus dados pessoais. Para isso, acesse o SIGAA → Módulos → Graduação → Administração → Docentes → Alterar Dados Pessoais.

A seguinte página será carregada:

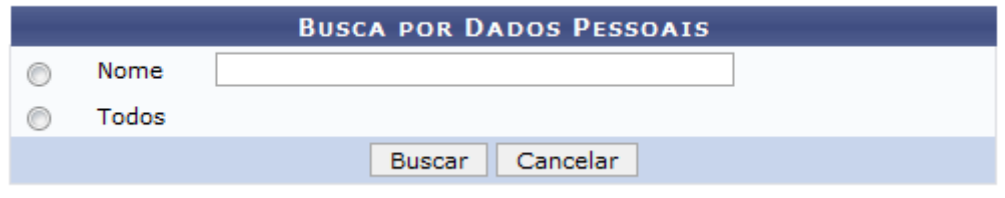

Selecione se a busca será feita por um Nome em particular ou por Todos e clique em *Buscar*. O resultado será apresentado da seguinte forma:

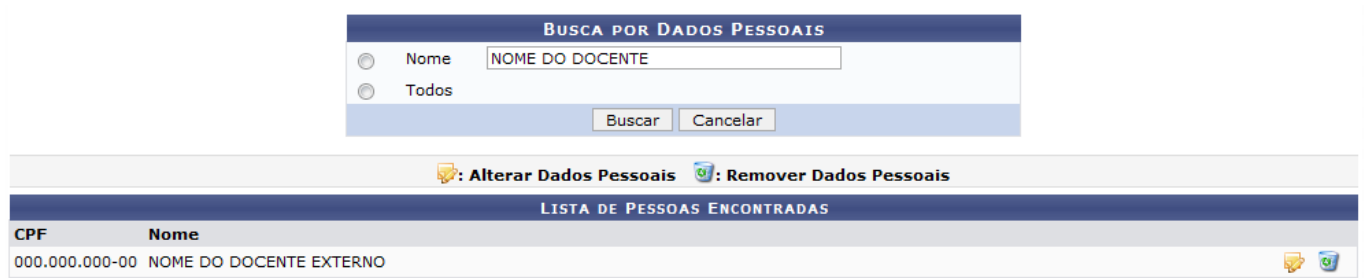

Aqui o usuário terá acesso às operações que serão explicadas abaixo.

## **Alterar os Dados Pessoais do Docente**

Para alterar os dados pessoais do docente, clique no ícone [.](https://docs.info.ufrn.br/lib/exe/detail.php?id=suporte%3Amanuais%3Asigaa%3Agraduacao%3Aadministracao%3Adocentes%3Aalterar_dados_pessoais&media=suporte:manuais:sigaa:graduacao:administracao:docentes:alterar.png) Será exibida a página com os dados pessoais do docente, veja abaixo o exemplo ilustrativo:

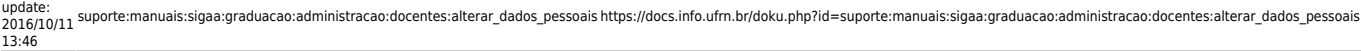

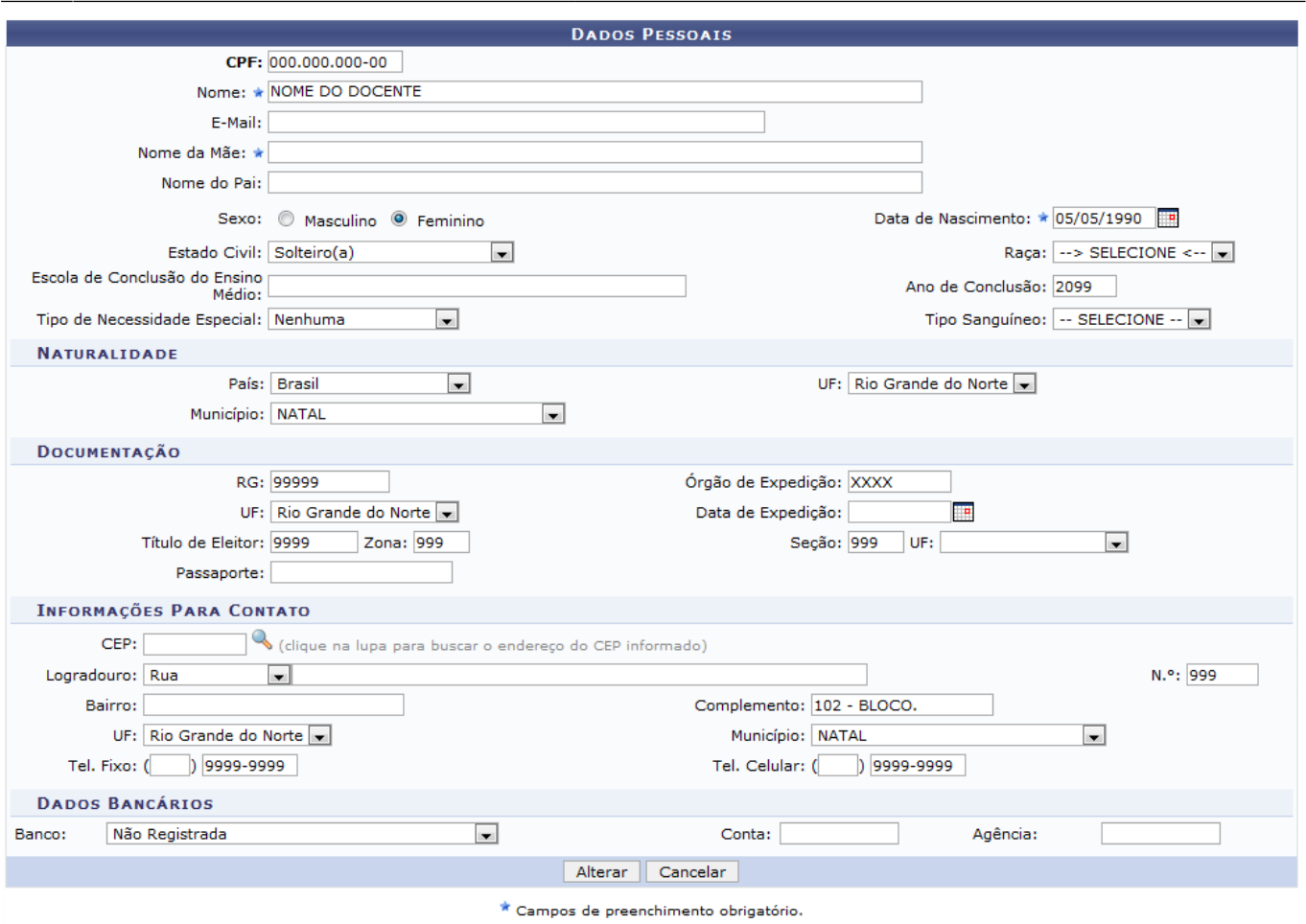

Caso desista da operação, clique em *Cancelar*.

Após alterar os dados necessários, clique em *Alterar* para confirmar as mudanças feitas. O sistema será direcionado para a página inicial deste manual, com a seguinte mensagem de confirmação no topo:

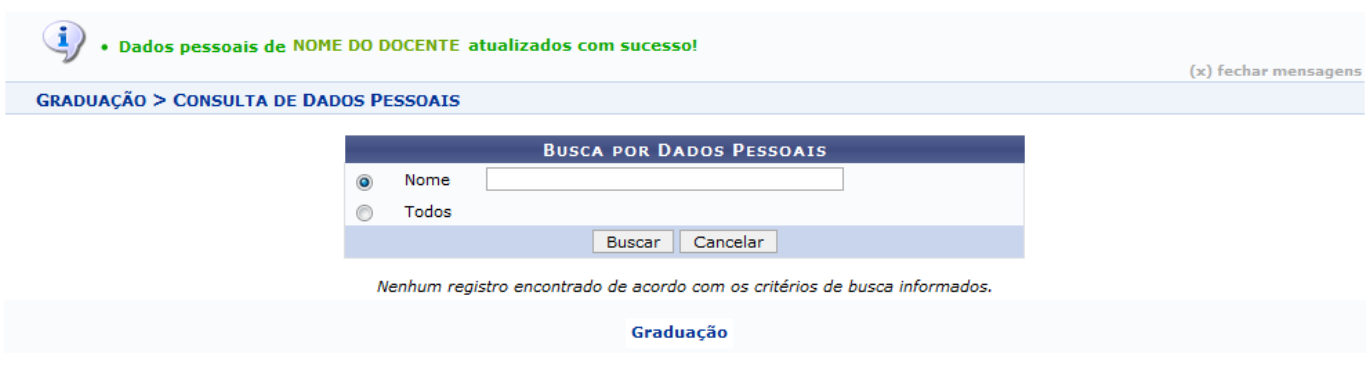

Para retornar à página inicial do Módulo Graduação clique no link Graduação

## **Remover Dados Pessoais**

Para remover dados pessoais do docente externo selecionado, clique no ícone [.](https://docs.info.ufrn.br/lib/exe/detail.php?id=suporte%3Amanuais%3Asigaa%3Agraduacao%3Aadministracao%3Adocentes%3Aalterar_dados_pessoais&media=suporte:manuais:sigaa:graduacao:administracao:docentes:remover.png) Será carregada a página com os dados pessoais do docente externo, veja o exemplo ilustrativo abaixo:

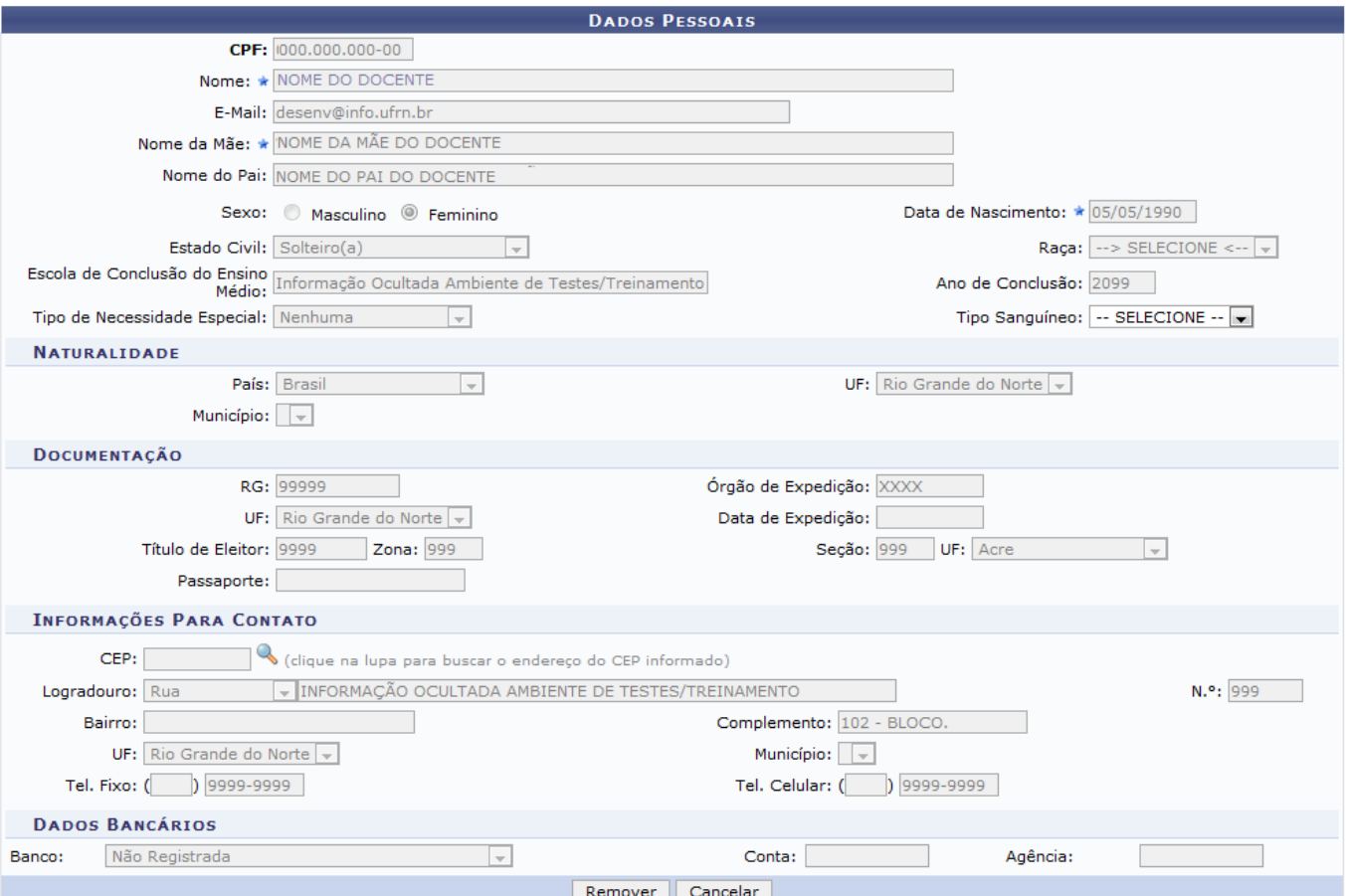

Caso desista da operação, clique em *Cancelar*.

Para dar continuidade ao processo, clique em *Remover*. O registro só poderá ser removido se ele não estiver associado a outros registros da base de dados.

### **Bom Trabalho!**

#### **Manuais Relacionados**

- [Consultar Docentes Externos](https://docs.info.ufrn.br/doku.php?id=suporte:manuais:sigaa:graduacao:administracao:docentes:consultar_docentes_externos)
- [Cadastrar Docente Externo](https://docs.info.ufrn.br/doku.php?id=suporte:manuais:sigaa:graduacao:administracao:docentes:cadastrar_docente_externo)

[<< Voltar - Manuais do SIGAA](https://docs.info.ufrn.br/doku.php?id=suporte:manuais:sigaa:lista#graduacao)

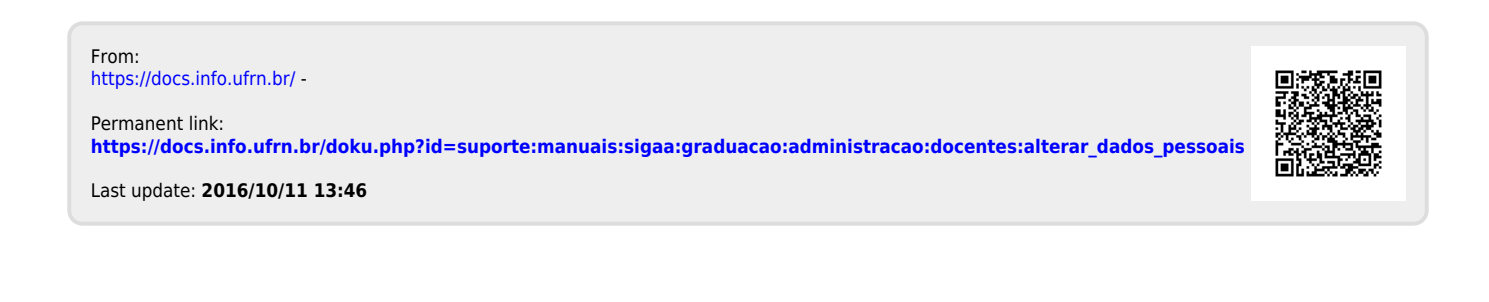